# Using the ndsu-thesis class

Aaron Feickert and Jonathan Totushek jonathan.totushek@ndsu.edu

#### 04 May 2015

## 1 Introduction

The ndsu-thesis class generates disquisitions intended to comply with the disquisition requirements of the North Dakota State University (NDSU) Graduate School; however, this class is not officially endorsed by NDSU or the NDSU Graduate School. Since disquisition requirements are subject to change at any time, the user is advised that the most current disquisition style policies supersede this class. To ensure compliance with all NDSU Graduate School requirements, the user is encouraged to consult the NDSU Graduate School for detailed requirements and guidance.

Modification of the class file's code may result in unexpected behavior, and is at the user's own risk.

## 2 Options

By default, this class assumes the document is a Ph.D. dissertation. Providing a degree option will accommodate other available degree and disquisition types:

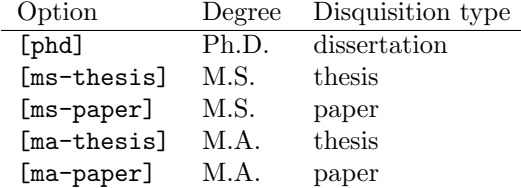

You can use the [draft] option to place the disquisition into draft mode. In this mode, margin overflows are marked with a heavy black box to draw your attention to them; additionally, images are replaced by a placeholder. If you import other packages in your disquisition, they may also change their behavior when in draft mode. It goes without saying that you should remove this option before submitting the disquisition.

## 3 Preamble information

Before issuing the \begin{document} command, several pieces of preamble information are available.

#### 3.1 Title

Include the title of the disquisition using the  $\tilde{\ldots}$  command. This is required.

#### 3.2 Author

Include the full name of the disquisition author using the  $\aut{..}$  command. This is required.

#### 3.3 Department

Include the name of the major department using the  $\text{length} \ldots$  command. This is required.

#### 3.4 Degree option

If the major department has a degree option, indicate this using the  $\degree$  degreeoption{...} command. This is optional.

### 3.5 Date

Include the date of disquisition approval using the  $\text{data}\{\ldots\}$  command. As of this writing, the accepted format of this date is *month year*:

\date{February 2015}

This is required.

#### 3.6 Examining committee

Include the chair (or co-chairs) and members of the examining committee using separate commands. The  $\cchair{...}$  command is used to indicate the committee chair. Use  $\ccosharZ{...}$  to indicate any committee co-chair members where Z is a, or b. This class does not support more than two co-chairs. Use the  $\mathrm{x}\{\ldots\}$  to indicate other committee members, where X is a, b, c, or d. Use only as many of these commands as needed to list all committee members. This class does not support a committee of more members.

### 3.7 Approval information

Use the  $\{approualdate\} \ldots \}$  command to include the full date of disquisition approval (i.e. day, month, and year). As of this writing, no particular format for this date is specified. Use  $\approx$ ...} to include the department chair who approved the disquisition. Both commands are required.

#### 3.8 Abstract

Use the  $\ast$  betract $\{... \}$  command to include the disquisition abstract. This is required.

#### 3.9 Acknowledgements

If the disquisition includes acknowledgements, include them using the  $\ack$ acknowledgements $\{ \ldots \}$  command. This is optional.

#### 3.10 Dedication

If the disquisition includes a dedication, include it using the  $\dedication{...}$  command. This is optional.

#### 3.11 Preface

If the disquisition includes a preface, include it using the  $\preccurlyeq$  command. This is optional.

#### 3.12 Other LAT<sub>EX</sub> packages

If your disquisition requires the use of additional LATEX packages, macro files, or other commands, include them in the preamble.

## 4 Beginning the document

After including the necessary preamble information, use  $\begin{cases}$  document to start the document. This command automatically generates the necessary cover pages and table of contents; do not issue a \maketitle command.

### 5 Headings

Major headings (e.g. chapters) are issued using the  $\headimes$  command. This command supersedes the usual \chapter command, which should not be used. The following shows the hierarchy of headings:

```
\heating\{...\setminussection\{ \dots \}\simeq\simeq...}
```
Each \heading command starts a new page and entry in the table of contents. Instances of \subsubsection do not appear in the table of contents, though they are included in the document itself.

### 6 Figures and tables

Use the usual figure and table environments to generate figures and tables. These are automatically included in the lists of figures and tables that appear after the table of contents.

Note that to maintain proper spacing before and after a figure or table, use the  $\centerdot$  centering command inside these environments instead of a center environment. Using the center environment adds extra space below the figure or table, while the \centering command does not.

#### 6.1 Captions

Because of the way spacing is handled, captions in table environments must appear at the top of the table, while captions in figure environments must appear at the bottom of the figure. If you use both \caption and \label commands in these environments, the \caption command must come before the \label command to ensure the environment is numbered correctly.

## 7 References

The authors recommend BibTEX for bibliography management, though the user is free to use other packages. However, only BIBTEX has been tested with this class. The usual way to include this is to issue the following commands:

```
\setminusbibliographystyle\{style \{style\}\{\hbox{bibliography}\{name-of-bib-file}\}
```
The style of bibliography entries (typically plain), is controlled by the first command; the user is referred to the BibTEX manual for formatting details and other available styles. The name used in the second command must be the same as the name of the bibliography (.bib) file, but with the extension removed. These commands (or equivalent commands if the user uses a different bibliography management system) are optional, but are required if the disquisition includes references.

## 8 Appendix

If the disquisition includes an appendix, it must follow the references (if the disquisition includes references), and one of two commands must be used to introduce it. If the appendix is named, use the  $\mathcal{A}$ ...} command to begin it. If the appendix is not named, use the  $\operatorname{appendix}$  command to begin it. These commands are optional, but are required if the disquisition includes an appendix.

Note that this class does not support the use of multiple appendices.

#### 8.1 Appendix figures and tables

If the appendix contains figures or tables, use the appendixfigure and appendixtable environments to generate them. These special environments ensure that the figures and tables appear in separate tables that appear after the table of contents. The usual figure and table environments should not be used in the appendix.

The same rules for centering, captions, and labels used in normal figure and table environments apply to appendixfigure and appendixtable environments.

### 9 Example

Below is a brief example of an M.S. thesis that includes all required and (many) optional elements. In this example, the examining committee includes the committee chair and only two additional committee members. For this example, BIBT<sub>EX</sub> was used to manage references, which would be included in a file named my-bib-file.bib separately.

```
\documentclass[ms-thesis]{ndsu-thesis}
\title{The Title of My M.S. Thesis}
\author{Samuel Quincy Student}
\date{February 2015}
\department{Mathematics}
\cchair{Prof. John Adams}
\cmembera{Prof. Abraham Lincoln}
\cmemberb{Prof. George Washington}
\approvaldate{29 February 2015}
\approver{Prof. James Garfield}
\abstract{This is the abstract for my thesis.}
\acknowledgements{I acknowledge people here.}
\dedication{This thesis is dedicated to my cat, Mr. Fluffles.}
\preface{You can put a preface here.}
\begin{document}
\heading{The First Chapter}
\section{Introduction}
This is a section of my thesis.
\heading{The Second Chapter}
\section{Excellent results}
This is another section of my thesis.
\subsection{Minor results}
This is a subsection of my thesis.
\begin{table}[h]
\centering
\caption{Table captions go at the top of the table}
\begin{tabular}{rl}
Number & Month \\
\hline
1 & January \\
2 & February \\
3 & March
```
\end{tabular} \end{table}

```
\bibliographystyle{plain}
\bibliography{my-bib-file}
```
\appendix I can include appendix material here. See Figure \ref{figure\_a} below.

\begin{appendixfigure} \centering You could include a figure here. \caption{Figure captions go at the bottom of the figure} \label{figure\_a} \end{appendixfigure}

\end{document}